## **Criando conta de acesso à internet**

**01** Conecte-se a rede **Ajuda\_Alunos** através do seu dispositivo (smartphone, tablet ou notebook);

**02** Estabelecido a conexão, aparecerá a janela (**figura 01**) na tela do seu aparelho;

**03** Para prosseguir com a criação da conta, clique no link **Criar sua conta** ou no botão **Criar conta**

**SEE INSTITUTO FEDERAL**<br>**BEE** Paraná Campus Umuarama

## Cadastre-se para usar o Wi-Fi

Por meio desta página, você poderá Criar sua conta ou Recuperar sua senha. Ao final, há também tutoriais de ajuda para se conectar à rede através de smartphone (IOS ou Android) ou computador (Windows ou Linux).

Precisa de ajuda? Mande um email para tic.umuarama@ifpr.edu.br.

É novo no IFPR? Inscreva-se Criar conta

*Figura 01*

Caso a janela (figura 01) não seja exibida, abra um navegador (Chrome ou Firefox) e digite o seguinte endereço: http://192.168.0.5/ajuda

**04** Na próxima janela (**figura 02**), preencha os campos com seu CPF e clique no botão **Consultar** para ter acesso ao formulário de cadastro (**figura 03**);

**05** O formulário de cadastro (**figura 03**) trará algumas informações básicas preenchidas (nome, cpf, sexo, data de nascimento);

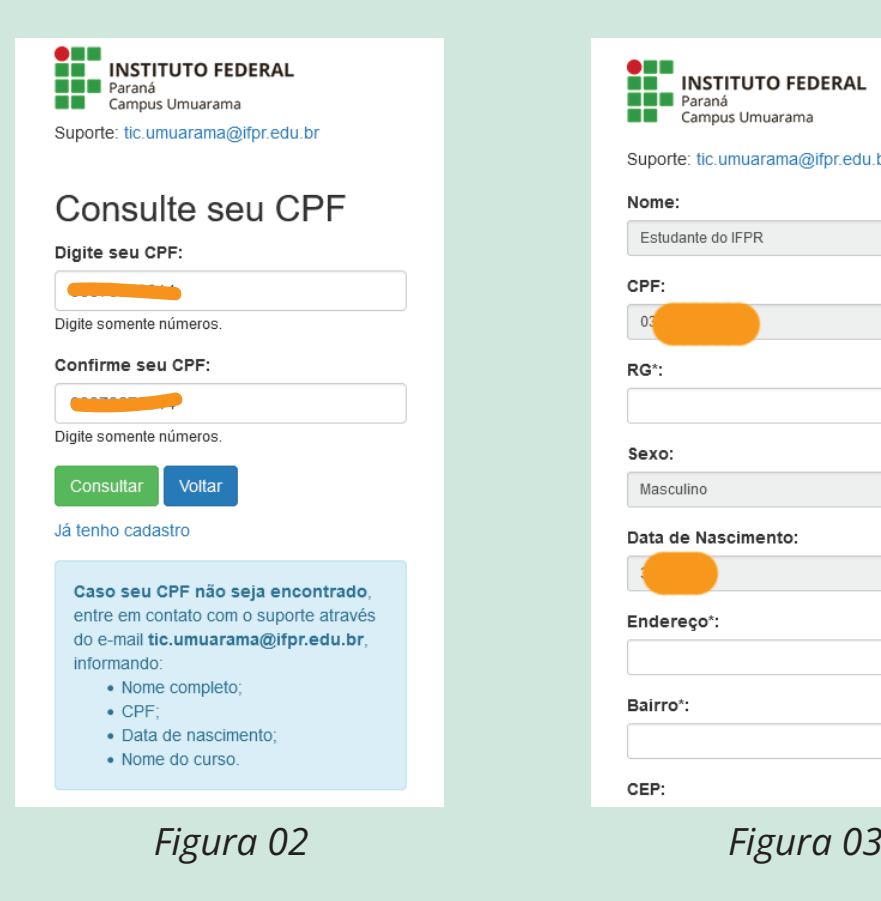

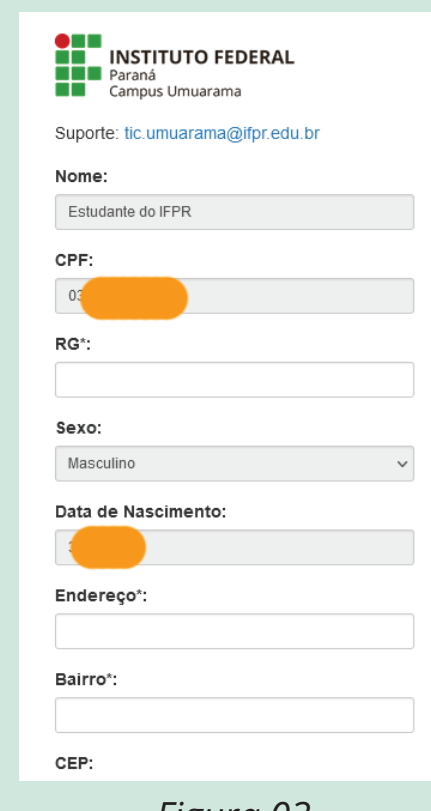

**06** Termine de preencher os campos com suas informações e, atente-se para o campo de **usuário e senha**, que serão suas informações de acesso à internet;

**07**Terminado o preenchimento, clique no botão **Cadastrar**;

**08** Caso não encontre seu CPF, entre em contato com o setor de TI: **tic.umuarama@ifpr.edu.br** e informe seu Nome completo, CPF, Data de nascimento e Nome do curso.

## **Recuperando senha de acesso à internet**

**01** Conecte-se a rede **Ajuda\_Alunos** através do seu dispositivo (smartphone, tablet ou notebook);

**02** Estabelecido a conexão, aparecerá a janela (**figura 01**) na tela do seu aparelho;

**03** Para prosseguir, clique no botão **Recuperar Senha**;

## Cadastre-se para usar o Wi-Fi

Por meio desta página, você poderá Criar sua conta ou Recuperar sua senha. Ao final. há também tutoriais de ajuda para se conectar à rede através de smartphone (IOS ou Android) ou computador (Windows ou Linux).

Precisa de ajuda? Mande um email para tic.umuarama@ifpr.edu.br.

É novo no IFPR? Inscreva-se Criar conta Perdeu a senha? **Recuperar Senha** Já tem uma conta?

*Figura 01*

Caso a janela (figura 01) não seja exibida, abra um navegador (Chrome ou Firefox) e digite o seguinte endereço: http://192.168.0.5/ajuda **04** Preencha os campos (**figura 02**) com suas informações e clique em **Redefinir**;

**05** Na próxima tela (**figura 03**), defina sua nova senha e clique em **Salvar alteração**.

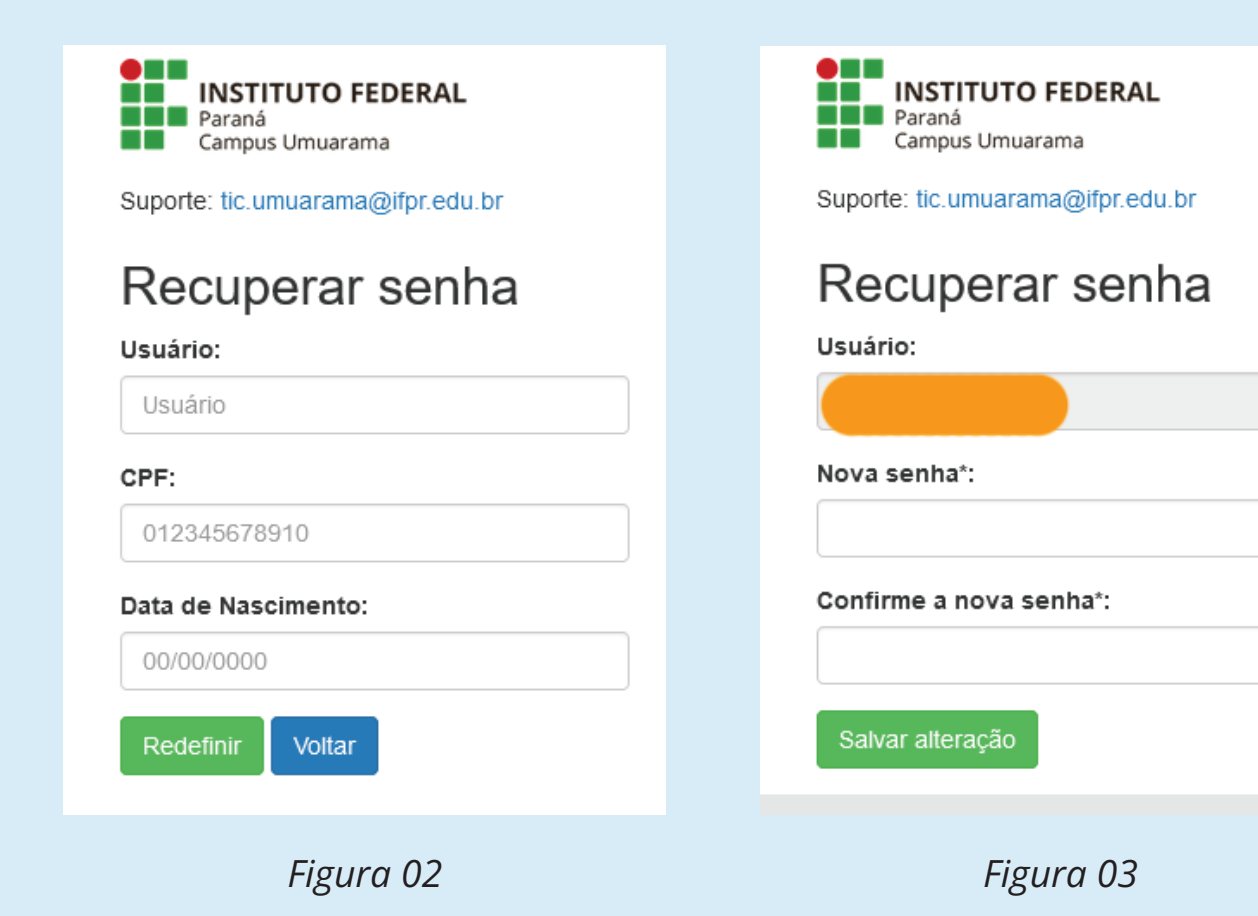